# **Indian Health Service** E-Invoicing/IPP, G-Invoicing, and OCI

ABHISHEK KRISHNAN, ANAND CHATURVED, ASHOK DILWARI

AZMAH PARRY, FIRASATH MOHAMMED

OFFICE OF FINANCE AND ACCOUNTING

DIVISION OF SYSTEMS, REVIEW AND PROCEDURES (DSRP)

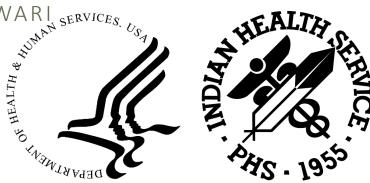

11/12/23

# E-Invoicing/IPP

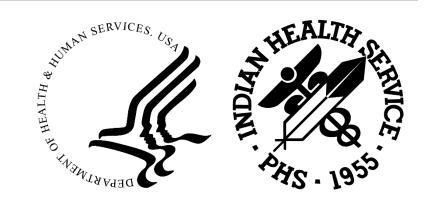

## Agenda

- Overview
  - What is E-Invoicing and why is E-Invoicing Needed?
  - High Level Process Map and E-Invoicing Solution Overview
  - IPP Treasury System Roles
  - o IHS Workflow Configuration
  - IPP Vendor Management Process Flow
  - IPP Purchase Order Extract Process Flow
  - IPP Vendor Invoices Process Flow
  - o IPP Dashboard and Reports
  - In-Process Invoices Report Download
  - o IPP Knowledge Center

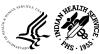

#### What is Treasury IPP?

### U.S Treasury Invoice Processing Platform (IPP)

- Agency-wide solution used to facilitate the electronic processing of commercial goods and services
- Solution to modernize and automate Invoice Processing of commercial goods and services for Federal Agencies
- Manages E-Invoicing tasks Vendor Enrollment, Purchase Order Uploading, Invoice Review, Workflow Approval and Payment Notification
- Avoids Prompt Payment Penalties by supporting efficient invoice processing while automating invoice validation and approval workflows

### Why did IHS implement IPP?

- OMB Memorandum M-15-19 was published requiring federal agencies to implement electronic invoicing
- HHS Working group recommendation to select Treasury's IPP as a global solution to address invoice processing across all 6 HHS Agencies
- Structured roadmap delivered to migrate HHS to Treasury IPP
- IPP went live in January 2022

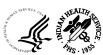

## How E-Invoicing benefits IHS?

- Facilitate labor and process efficiencies
- Reduce operational costs at the Agency and Department level
- Improve data quality through entirety of the process
- Improve access to payment information
- Provide on-line self-service to vendor users
- Provide opportunities to reduce interest payment penalties and capture discounts

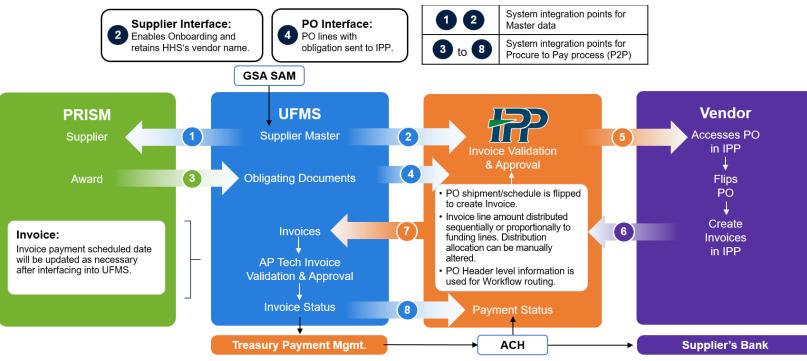

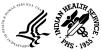

## High Level Process Map and E-Invoicing Solution Overview

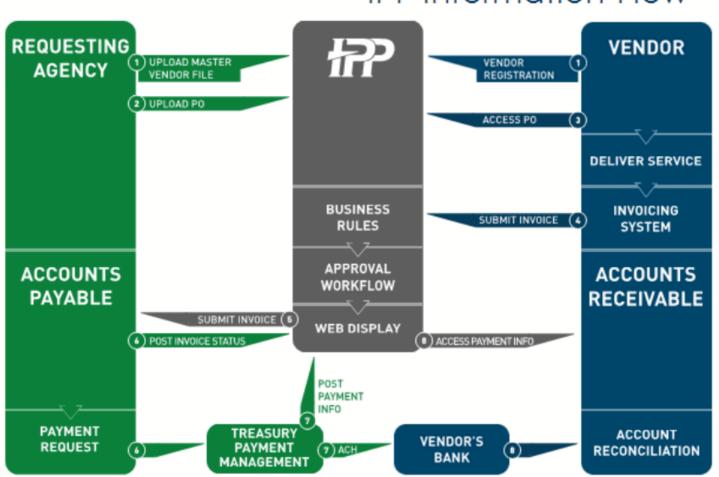

## IPP Information Flow

IPP PO, Invoice, and Payment Process

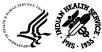

## High Level UAR Process

- New IPP users will be required to submit a User Access Request (UAR) to gain access to IPP
  - Detailed instructions can be found in the <u>IPP User Account Request Process</u> Job Aid or the <u>IPP New User Request Training Video</u> located on the IHS SharePoint page
- After the UAR has been submitted, the request will route through the following approval hierarchy:
  - o Supervisor Approval
  - o Responsibility Approval
  - Training Validation Approval
  - OpDiv Security Validation Approval
- After the security approval process has completed, UFMS will run a process nightly and the requests will be processed in IPP
- Users will receive two automated emails. The first email will include your IPP User ID and the second will contain your temporary password. When you first log on to the IPP system, you create a new password with the temporary password you were given.
- It is important that you log into the IPP system regularly to maintain an active account status

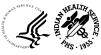

# IPP Treasury System Roles

| IHS <area/> Procurement<br>Role                                                                                                    | IHS <area/> Finance<br>Role                                                                                                    | IHS <area/><br>Workflow Manager<br>Role                                                                                               | IHS <area/> IPP Reporting<br>Role                                                                                                    |
|----------------------------------------------------------------------------------------------------|----------------------------------------------------------------------------------------------------|----------------------------------------------------------------------------------------------------|----------------------------------------------------------------------------------------------------|
| Role Description:<br>UFMS Procurement Staff<br>(COR, CS and CO) to<br>review and approve or<br>rejects invoices in IPP<br>This role will be assigned<br>to CORs and ACOs<br>* Construction Contracts<br>will require an additional<br>approval in IPP from<br>ACO | Role Description:<br>Area Accounting<br>Staff to view<br>Purchase Orders,<br>Vendors and<br>approve or reject<br>Invoices in IPP<br>This role will be<br>assigned to all users<br>who have UFMS AP<br>approver role | Role Description:IPP WorkflowAdmin to re-routethe transactions inapproval processThis role will beassigned to IHS HQand HelpdeskUsers | <ul> <li>Role Description:</li> <li>To view IPP Reports and create custom reports</li> <li>This role will be assigned to following Users:</li> <li>Users with IHS UFMS Invoice Entry Role</li> <li>Users with IPP Workflow Manager Role</li> </ul> |

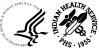

## IHS Workflow Configuration

| IHS Workflow Configuration - Applicable to All IHS Area Offices |                                                        |                           |                |                           |            |                           |               |  |
|-----------------------------------------------------------------|--------------------------------------------------------|---------------------------|----------------|---------------------------|------------|---------------------------|---------------|--|
| WF Task                                                         | COR or TPOC Approval CO/CS or ACO Approval AP Team App |                           |                |                           |            |                           |               |  |
|                                                                 | PPA Check                                              | Construction<br>Contracts | All Others     | Construction<br>Contracts | All Others | Construction<br>Contracts | All Others    |  |
| WF Task Level                                                   |                                                        | 1                         | 1              | 2                         |            | 3                         | 2             |  |
| WF Category Name                                                |                                                        | IHS ACO                   | IHS            | IHS ACO                   |            | IHS ACO                   | All Other     |  |
| Edit Distributions (Y/N)                                        |                                                        | Yes                       | Yes            | Yes                       |            | No                        | No            |  |
| Assigned To                                                     |                                                        | Individual                | Individual     | Individual                |            | Group                     | Group         |  |
| (Individual/Group)                                              |                                                        |                           |                |                           |            |                           |               |  |
| Assignee (Approver)                                             | ]                                                      | COR                       | COR            | ACO                       | ]          | IHS Finance               | IHS Finance   |  |
| (User/ Group Name)                                              |                                                        |                           |                |                           |            | Review                    | Review        |  |
| First Notification                                              | 1                                                      | Day of Invoice            | Day of Invoice | Day of COR                | 1          | Day of ACO                | Day of COR    |  |
| (To Assignee)                                                   |                                                        | Submisson/                | Submisson/     | Approval                  |            | Approval                  | Approval      |  |
|                                                                 | NA                                                     | Resubmission              | Resubmission   |                           | NA         |                           |               |  |
| Renotification                                                  | 1                                                      | Day 3,                    | Day 3,         | Day 3,                    | 1          | Day 3,                    | Day 3,        |  |
| (Days from 1st notification                                     |                                                        | Day 5                     | Day 10         | Day 4                     |            | Day 4,                    | Day 5,        |  |
| for each WF Task Level )                                        |                                                        |                           |                |                           |            | Day 5                     | Day 7         |  |
| First Esclation Days                                            | 1                                                      | Day 7                     | Day 17         | Day 5                     | 1          | NA                        | NA            |  |
| Escalated To (1st)                                              |                                                        | CS                        | CS             | CS                        |            | NA                        | NA            |  |
| Second Escalation Days                                          |                                                        | NA                        | NA             | NA                        |            | NA                        | NA            |  |
| Escalated To (2nd)                                              |                                                        | NA                        | NA             | NA                        |            | NA                        | NA            |  |
| WF Exception Group                                              |                                                        | IHS Exception             | IHS Exception  | IHS Exception             |            | IHS Exception             | IHS Exception |  |
| (Worflow Manager Role)                                          |                                                        | Routing                   | Routing        | Routing                   |            | Routing                   | Routing       |  |

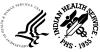

## IPP Vendor Management Process Flow

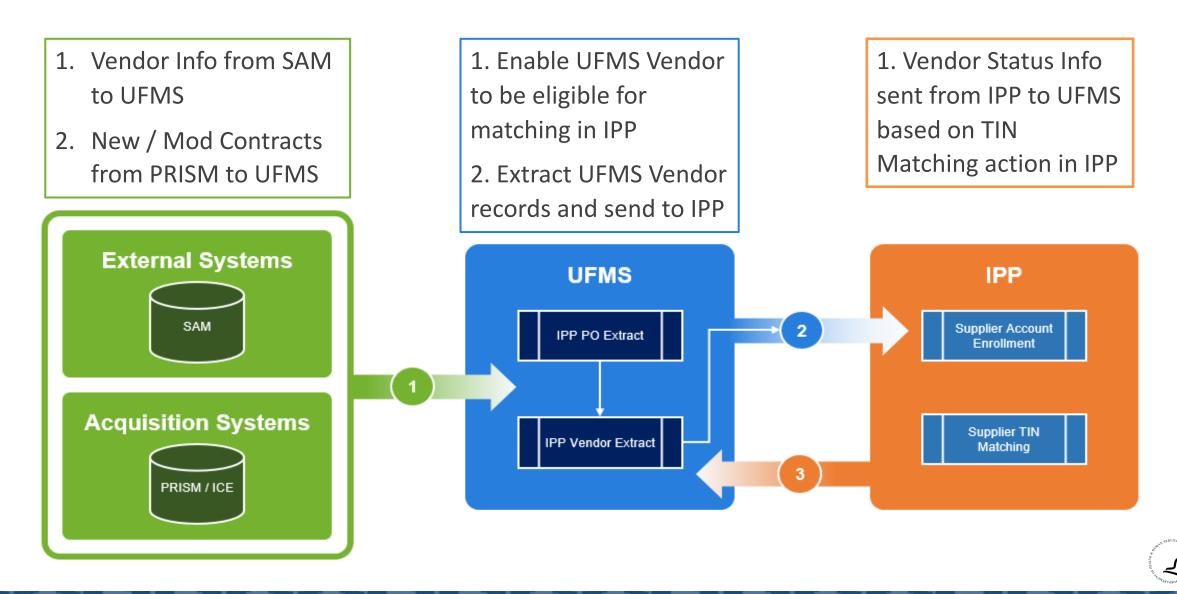

## IPP Purchase Order Extract Process Flow

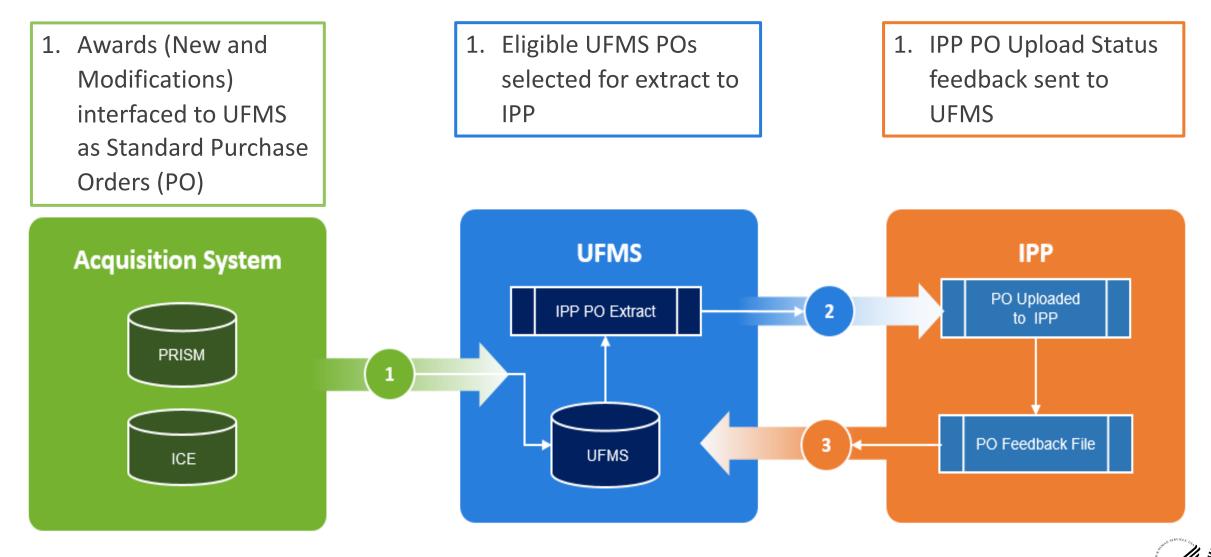

11

## IPP Vendor Invoices Process Flow

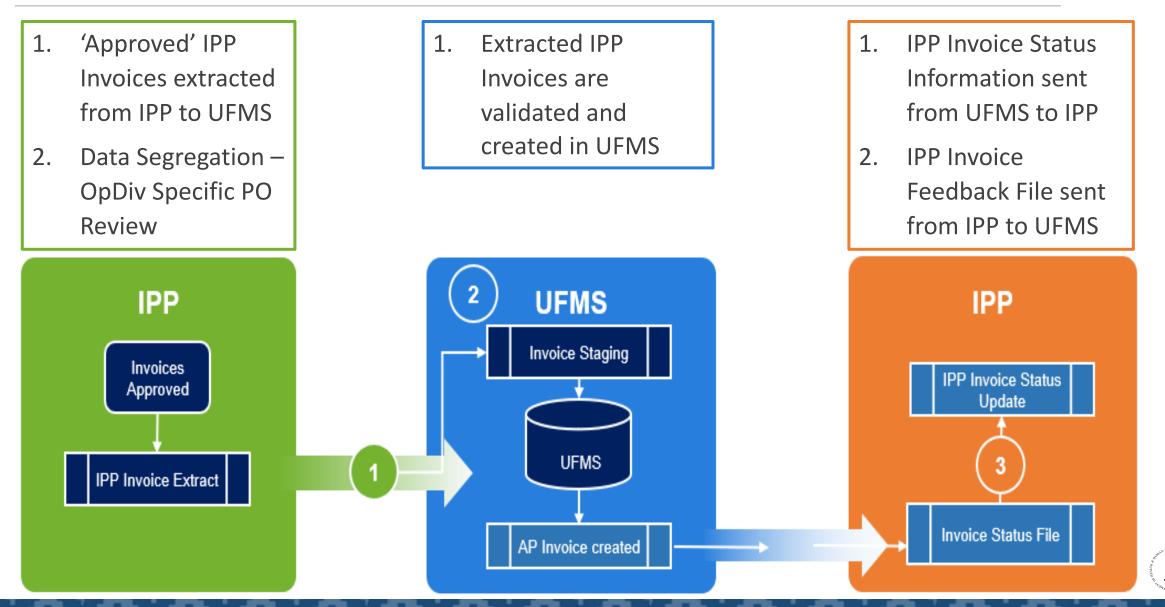

## Invoice in IPP vs UFMS

#### • Invoice in IPP

|                        |                                                              |                               |                                                                  |                    |                      |                                  |                | Invoice Number:                                     |                   |               |              |                      |
|------------------------|--------------------------------------------------------------|-------------------------------|------------------------------------------------------------------|--------------------|----------------------|----------------------------------|----------------|-----------------------------------------------------|-------------------|---------------|--------------|----------------------|
|                        |                                                              |                               |                                                                  |                    |                      |                                  |                |                                                     | Jul 24, 2023      |               |              |                      |
|                        |                                                              |                               | Remit To:                                                        |                    |                      |                                  |                | Receipt Date:                                       |                   |               |              |                      |
|                        |                                                              |                               | ARDENT TECHNOLOGIES INC 1529040                                  |                    |                      |                                  |                | Bill Period Start Date:                             |                   |               |              |                      |
|                        |                                                              |                               | ARDENT TECHNOLOGIES INC.<br>ARDENT TECHNOLOGIES INC 6234 FAR HIL | LS AVE 6234 FAR HI | LLS AVE              |                                  |                | Bill Period End Date:                               | Jun 30, 2023      |               |              |                      |
| ARDENT T               | ECHNOLOGIES INC 1529040                                      |                               | DAYTON OH 45459<br>XMVL UEI:KKZ6VV15MBK7                         |                    |                      |                                  |                | Supplier Contact Name:                              | Tamiko Lawton     |               |              |                      |
|                        |                                                              |                               | XMVL DUNS:                                                       |                    |                      |                                  |                | Supplier Contact Phone:                             | 9376714132        |               |              |                      |
|                        |                                                              |                               | XMVL DUNS+4/EFT Indicator:                                       |                    |                      |                                  |                | Payment Terms:                                      | NET 30 DAYS,      | PROMPT PAY    |              |                      |
|                        |                                                              |                               | TIN: XXXX2371                                                    |                    |                      |                                  |                | Anticipated Due Date:                               | Aug 23, 2023      |               |              |                      |
|                        |                                                              |                               |                                                                  |                    |                      |                                  |                | Prompt Pay Penalty:                                 | 0 day(s)          |               |              |                      |
|                        |                                                              |                               |                                                                  |                    |                      |                                  |                | PO Number:                                          | 75H70319P000      | <u>19 R 3</u> |              |                      |
|                        |                                                              |                               |                                                                  |                    |                      |                                  |                | Contract No.:                                       | 75H70319P000      | 19            |              |                      |
|                        |                                                              |                               |                                                                  |                    |                      |                                  |                | Buyer Contact Name:                                 | RACHEL, ROS       | AS            |              |                      |
|                        |                                                              |                               |                                                                  |                    |                      |                                  |                | Buyer Phone:                                        |                   |               |              |                      |
|                        |                                                              |                               | ALC Code: 75030063                                               |                    |                      |                                  |                | Buyer Email:                                        | Rachel.Rosas@     | )ihs.gov      |              |                      |
|                        |                                                              |                               | ALC Code: 75030962                                               |                    |                      |                                  |                | COR:                                                | ROBERT, GEMM      | /ELL          |              |                      |
| Departmen              | t of Health and Human Services                               |                               | Bill To:<br>Department of Health and Human Services              |                    |                      |                                  |                | COR Phone:                                          |                   |               |              |                      |
|                        |                                                              |                               | 650 Capitol Mall, Suite 7-100                                    |                    |                      |                                  |                | COR Email:                                          | robert.gemmell(   | @ihs.gov      |              |                      |
|                        |                                                              |                               | CA 95814                                                         |                    |                      |                                  |                | FOB Terms:                                          |                   |               |              |                      |
|                        |                                                              |                               |                                                                  |                    |                      |                                  |                | Goods/Services Received Date:                       | Jun 30, 2023      |               |              |                      |
|                        |                                                              |                               |                                                                  |                    |                      |                                  |                | Goods/Services Accepted Date:                       | Jul 5, 2023       |               |              |                      |
|                        |                                                              |                               |                                                                  |                    |                      |                                  |                | First Approver Date:                                | Jul 24, 2023      |               |              |                      |
|                        | S DO/Deleges Number: 751170240D00040                         | DO Turner                     |                                                                  |                    |                      |                                  |                | Prompt Pay Special Handling:                        |                   |               |              |                      |
| UFWI                   | S PO/Release Number: 75H70319P00019<br>PO Small Bus Flag: Y  | PO Type:<br>Purchase Basis: S |                                                                  |                    |                      |                                  |                | Currency Code:                                      | USD               |               |              |                      |
|                        | Final Invoice (Y):                                           | Purchase basis. 5             |                                                                  |                    |                      |                                  |                | PO Freight Limit:                                   | 0.00              |               |              |                      |
|                        |                                                              |                               |                                                                  |                    |                      |                                  |                | Invoice Amount:                                     | 5,586.20          |               |              |                      |
|                        |                                                              |                               |                                                                  |                    |                      |                                  |                |                                                     | -,                |               |              |                      |
|                        | Business Unit: CAL                                           | Cost Center: CAL              | Dept. ID: IHS                                                    |                    |                      |                                  |                |                                                     |                   |               |              |                      |
| INV<br>Line #.Dist # 📥 | <u>PO PO PO Agency</u><br>Line <u># Sch. # Dist #</u> Part # | Item Code Descrip             | tion                                                             | <u>CLIN / SLIN</u> | Service Date<br>From | <u>Service Date</u><br><u>To</u> | QTY Unit Price | <u>U.O.M.</u><br>( <u>Type)</u>                     | Extended<br>Price |               | <u>ax%</u> / | <u>Tax</u><br>Amount |
| <u>1.1</u>             | 5 1 1                                                        | 13 🖌 Exercis                  | e Option Period 3.                                               | 13 /               | 6/1/2023             | 6/9/2023                         |                | US DOLLAR (S)                                       | 666.34 I          | Exempt        | 0.00         | 0.00                 |
|                        | Line Type: S                                                 |                               |                                                                  |                    |                      |                                  |                |                                                     |                   |               |              |                      |
| 2.1                    | 10 1 1                                                       | 14 Option                     | Period 4. Life/Safety,                                           | 14 /               | 6/10/2023            | 6/30/2023                        |                | US DOLLAR (S)                                       | 4,919.86          | Exempt        | 0.00         | 0.00                 |
|                        | Line Type: S                                                 |                               |                                                                  |                    |                      |                                  |                |                                                     |                   |               |              |                      |
|                        |                                                              |                               |                                                                  |                    |                      |                                  |                |                                                     |                   |               |              |                      |
| Showing 1-2 of 2       |                                                              |                               |                                                                  |                    |                      |                                  |                |                                                     |                   |               |              |                      |
|                        |                                                              |                               |                                                                  |                    |                      |                                  |                | Extended Price Sub-total:<br>Total Misc:            | 5,586.20<br>0.00  |               |              | -                    |
|                        |                                                              |                               |                                                                  |                    |                      |                                  |                | Total Freight:                                      | 0.00              |               |              |                      |
|                        |                                                              |                               |                                                                  |                    |                      |                                  | (Totals ap     | Total Taxes:<br>oply to full invoice) Total Amount: | 0.00<br>5,586.20  |               |              |                      |
| ·                      |                                                              |                               |                                                                  |                    |                      |                                  |                |                                                     |                   |               |              |                      |

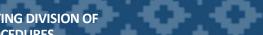

## Invoice in IPP vs UFMS

#### • Invoice in UFMS

| Batch Control Total                                                              |                                  |                |              |          |              |        |                       | Batch Actual                             | Total                                |                |
|----------------------------------------------------------------------------------|----------------------------------|----------------|--------------|----------|--------------|--------|-----------------------|------------------------------------------|--------------------------------------|----------------|
| IHS-INVOICE-HEAD                                                                 | DER                              |                |              |          |              |        |                       |                                          |                                      |                |
| Voucher Number Ty                                                                | уре                              | Supplier       | Supplier Num | Site     | Invoice Date | Inv Re | eceived Date          | Invoice Num                              | Invoice Amount                       | Description    |
| 41-IPP-07252023- St                                                              | tandard                          | ARDENT TECHNOL | 1529040      | KKZ6VV15 | 24-JUL-2023  | 24-JU  | IL-2023 00:00         | 68773                                    | 5586.20                              |                |
|                                                                                  |                                  |                |              |          | [            |        |                       | [                                        |                                      |                |
|                                                                                  |                                  |                |              |          |              |        |                       |                                          |                                      |                |
| (I)                                                                              |                                  | ,              |              |          |              |        |                       |                                          | ,                                    |                |
| <u>1</u> General                                                                 |                                  | 2 Lines        | 3 Holds      |          | 4 View Paym  | ents   | 5 Schedule            | d Payments                               | <u>6</u> View Prepaymen              | t Applicatio   |
| 1 0 0 1 0 1 0 1                                                                  |                                  | 2 11165        | 2110103      |          | 4 view rayin | onto   | 2 contraduct          | eu l'ayments                             | o view i iepaymen                    | it Application |
| Summary                                                                          |                                  | 2 LIII03       | Amount       |          | - view rayin |        | Status                | eu r ayments                             |                                      |                |
| -                                                                                | ns                               | 5586.20        |              |          | 5586.20      |        |                       |                                          | Validated                            |                |
| Summary                                                                          |                                  |                | Amount       |          |              |        |                       |                                          | Validated                            |                |
| Summary                                                                          | ge                               |                | Amount       |          |              |        |                       | Status<br>Accounted                      | Validated                            |                |
| Summary<br>Item<br>Retainag                                                      | ge                               |                | Amount       |          |              |        |                       | Status<br>Accounted                      | Validated<br>Yes<br>Workflow Approve |                |
| Summary<br>Item<br>Retainag<br>Prepayments Applie                                | ge<br>ed                         |                | Amount       |          |              |        | Status                | Status<br>Accounted<br>Approval          | Validated<br>Yes<br>Workflow Approve |                |
| Summary<br>Item<br>Retainag<br>Prepayments Applie<br>Withholdin                  | ge<br>ed<br>ng<br>:al            | 5586.20        | Amount       |          |              |        | Status                | Status<br>Accounted<br>Approval<br>Holds | Validated<br>Yes<br>Workflow Approve |                |
| Summary<br>Item<br>Retainag<br>Prepayments Applie<br>Withholdin<br>Subtota       | ge<br>ed<br>ng<br>aa             | 5586.20        | Amount       |          |              |        | Status<br>Scheduled F | Status<br>Accounted<br>Approval<br>Holds | Validated<br>Yes<br>Workflow Approve |                |
| Summary<br>Item<br>Retainag<br>Prepayments Applie<br>Withholdin<br>Subtota<br>Ta | ge<br>ed<br>ng<br>al<br>ax<br>ht | 5586.20        | Amount       |          |              |        | Status                | Status<br>Accounted<br>Approval<br>Holds | Validated<br>Yes<br>Workflow Approve |                |

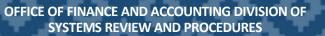

## IPP Dashboard and Reports

### • Navigate to FBIS (fbis.hhs.gov) $\rightarrow$ Dashboards $\rightarrow$ IPP E-Invoicing Dashboard

| FBIS HHS Financial Business Intelligence System                                                                                                    |                 |                                           |                    | Search Al      | II <b>-</b>     |                | FBIS Gate    | way     |
|----------------------------------------------------------------------------------------------------|-----------------|-------------------------------------------|--------------------|----------------|-----------------|----------------|--------------|---------|
| IPP E-Invoicing Dashboard                                                                                                    |                 | Alerts! Home                              | Business Glossary  | Catalog F      | avorites ▼ D    | )ashboards ▼ N | lew 🔻 🔹 Oper | l ▼ - S |
| In-Process IPP Invoices Dashboard Rejected IPP Invoices Report Suppliers Report                                                                                                    | PP Users Report |                                           |                    |                |                 |                |              |         |
| ✓ FBIS Training Corner                                                                                                    |                 |                                           |                    |                |                 |                |              |         |
| Have questions?<br>View the FBIS E-Invoicing Solution Training or the full list of Dashboard & Report To<br>For more learning materials, you can also visit the FBIS University Learning Center                                                                                      | -               |                                           |                    |                |                 |                |              |         |
| IHS Set of<br>7. COR N                                                                                                    |                 | elect ValueSe<br>e 9. Small Business Flag | lect Value 🔻Select | Invoice Number | -Select Value 🔻 |                |              |         |
| Run Information<br>Source: UFMS - IPP;Data As Of: 07/06/2023 07:28:44 AM<br>Time run: 7/10/2023 9:35:01 AM                                                                                                    |                 |                                           |                    |                |                 |                |              |         |
| ✓ In process Summary Description                                                                                                    |                 |                                           |                    |                |                 |                |              |         |
| Report Name: Open In-Process IPP Invoices Summary<br>Target Audience: All Users<br>Description: Provides counts and amounts for In-Process IPP Invoices sourced from Treasury IPP<br>Key Use Cases: Support management of In-Process IPP Invoices to proactively follow up with Invo | -               |                                           |                    |                |                 |                |              |         |

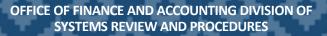

## In-Process Invoices Report

• Navigate to Analysis Tab within IPP portal. IPP provides Report Wizard Report Wizard which allows you to create, save, and share custom reports.

| <b>Disburser</b> Welcome: Sri Kavitha Kocherlakota    | Department of Health and Human Services V QA                                                                   |                                            |
|-------------------------------------------------------|----------------------------------------------------------------------------------------------------|--------------------------------------------|
| Welcome Tasks Blanket POs Purchasing Invoices         | Payments Discounts Analysis Suppliers Self-Service                                                             |                                            |
| Managed Reports Payment History Reports Report Wizard | the second second second second second second second second second second second second second second second s |                                            |
|                                                       |                                                                                                    |                                            |
|                                                       |                                                                                                    | Go to                                      |
| Managed Reports                                       |                                                                                                    |                                            |
| The following reports are available for browsing.     |                                                                                                    | Analysis Tab $\rightarrow$ Managed Reports |
| Report:Select V                                       |                                                                                                    | Functional Area                            |

| ₽        | Disburser                                                           | Welcome: Sri Kavit | tha Kocherlakota | Department | of Health and | Human Se  | rvices      | ~      | QA       |
|----------|---------------------------------------------------------------------|--------------------|------------------|------------|---------------|-----------|-------------|--------|----------|
| Welco    | ome Tasks Blanke                                                    | t POs Purchasi     | ing Invoices     | Payments   | Discounts     | Analysis  | Suppliers   | Self-S | Service  |
| Manage   | ed Reports Payment Histo                                            | ry Reports Repor   | t Wizard         |            |               |           |             |        |          |
|          |                                                                     |                    |                  |            |               |           |             |        |          |
| Mana     | ged Reports                                                         |                    |                  |            |               |           |             |        |          |
| The fo   | llowing reports are availab                                         | ole for browsing.  |                  |            |               |           |             |        |          |
| Report:  |                                                                     | ~                  | •                |            |               |           |             |        |          |
|          | Select<br>Accrual                                                   | -                  |                  |            | /             |           |             |        |          |
| © 2007 - | Invoices In-Process<br>PO Remaining Balance<br>PO Remaining Balance |                    |                  |            | Select        | t the Rep | ort 'Invoic | e In-P | Process' |

## In-Process Invoices Report (Continued)

| <b>P</b> Disburser                               | Welcome: Sri Kavitha Kocherlakota Department of Health and Human Services   QA                                        |
|--------------------------------------------------|----------------------------------------------------------------------------------------------------|
|                                                  | ket POs Purchasing Invoices Payments Discounts Analysis Suppliers Self-Service                                        |
|                                                  | istory Reports Report Wizard                                                                                          |
|                                                  |                                                                                                    |
|                                                  |                                                                                                    |
| Managed Reports<br>The following reports are ava | vilable for browsing                                                                                                  |
|                                                  |                                                                                                    |
| Report: Invoices                                 | s In-Process 🗸                                                                                                    |
| Description:                                     |                                                                                                    |
| s-of E-Receipt Date: 07/27/2                     | 021                                                                                                    |
| ALC-Payer Name: All                              |                                                                                                    |
| Group: All Grou                                  | ips 🗸                                                                                                    |
| Format: HTML                                     |                                                                                                    |
| Run                                              |                                                                                                    |
|                                                  | <ul> <li>Enter the Parameters as needed:</li> <li>Report: Invoice In-Process</li> <li>As of E-Receipt date</li> </ul> |
|                                                  | <ul> <li>ALC – Payer Name: All</li> <li>Group: All Group</li> <li>Format: HTML / PDF</li> </ul>                       |
|                                                  |                                                                                                    |

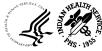

17

## IPP Knowledge Center

For all IPP FAQ's, Please refer to the DAP IPP Knowledge Center
 <u>DAP Invoice Processing Platform (IPP) Knowledge Center - Home (ihs.gov)</u>

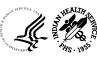

# G-Invoicing

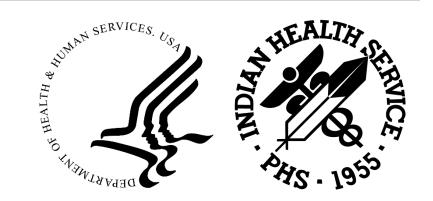

## Agenda

- Overview
  - $\circ$  What is G-Invoicing?
  - Why is G-Invoicing Needed?
  - High Level Process Map and G-Invoicing Solution Overview

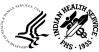

# Overview: What is G-Invoicing?

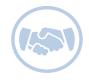

FEDERAL TRADING PARTNERS (FTP)

- Federal Entities who purchase and sell goods and services from each other are known as Federal Trading Partners (FTP)
- In the case of HHS, these may be
   Operating Divisions
   (OpDivs) and Staff
   Divisions (StaffDivs)

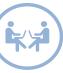

## INTRAGOVERNMENTAL TRANSACTIONS (IGTs)

 When FTPs purchase and sell goods and services from each other, the transactions are known as Intragovernmental Transactions (IGTs)

The G-Invoicing initiative will:

- Improve the quality and reliability of data
- Provide transparency among Federal Agencies
- Drive more accurate accounting and reporting
- Address a long-standing material weakness

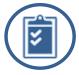

## G-INVOICING INITIATIVE

 The G-Invoicing government-wide initiative will standardize data, create new forms, and provide a common platform for FTPs to process IGTs

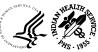

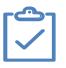

## **Business Need**

- There is a high volume of Intra-Governmental Transactions (IGTs) that require accounting adjustment entries to record the movement of goods and services
- ✓ In Fiscal Year (FY) 2021, IGTs totaled approximately \$1.38 Trillion, with unreconciled differences between Federal Trading Partners (FTPs) totaling \$13.6 Billion
- ✓ In Fiscal Year (FY) 2021, HHS IGTs totaled ~\$41 Billion, with unreconciled differences for HHS totaling ~\$589 Million
- ✓ The unreconciled differences created a longstanding government-wide material weakness

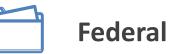

## **Federal Mandate**

The U.S. Department of the Treasury **mandated** all federal agencies adopt G-Invoicing for:

- New and existing intra-governmental agreements by October 1, 2022 (FY23)
- ✓ New intra-governmental Orders by October 1, 2022 (FY23)
- Already existing Orders, including the conversion of Orders with an open balance and Period of Performance extending beyond September 30, 2023, by October 1, 2023 (FY24)

Mandate is available on the PDF version of the <u>Treasury Financial Manual, Volume I, Part 2, Chapter</u> <u>4700</u> in Appendix 8 (pages 136-150)

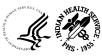

## High Level Process Map and Transactions - Definitions

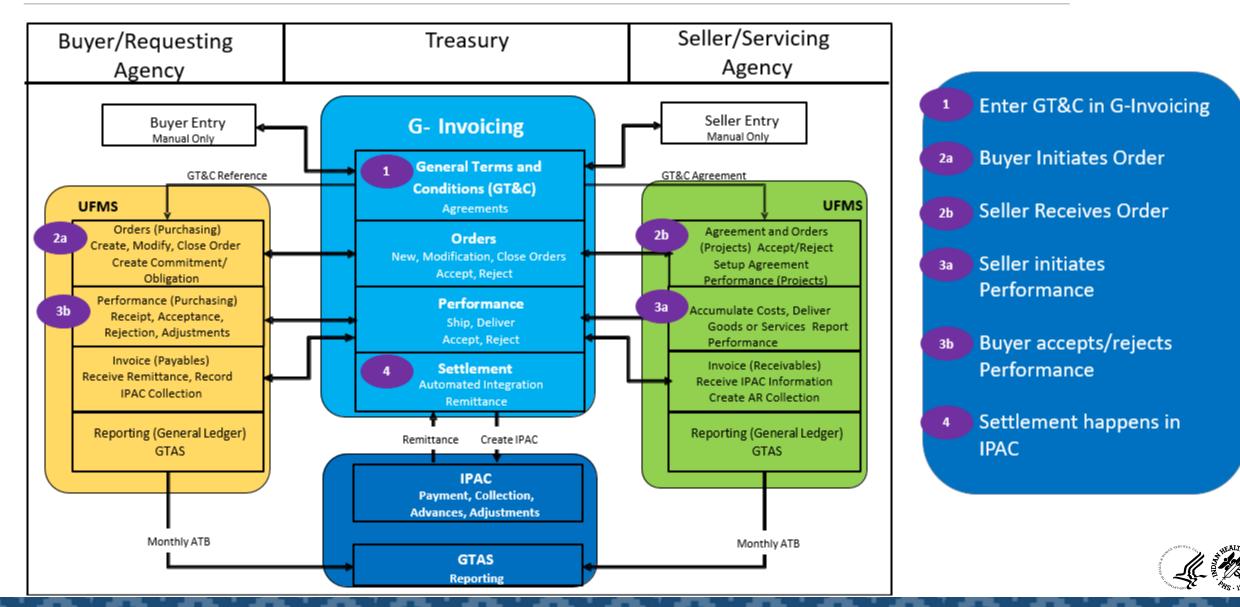

## High Level G-Invoicing Solution Overview – Requesting Agency

### • General Terms and Conditions (GT&C) Creation:

- OpDiv users will establish a GT&C (Advances or Non-Advances) in the Treasury's G-Invoicing system as a Requesting Agency after the negotiations are complete with the Trading Partners
- $\circ$  The GT&C will be reviewed and shared with the Servicing Agency
- Once the Servicing Agency approves the GT&C, it can be approved by the Requesting Agency
- The Requesting Agency's Initial and Final Approver will need to review and approve the GT&C
- $\circ$   $\,$  Orders can be created against this GT&C  $\,$
- The GT&Cs will be open for the Orders once all approvals for the GT&C have been obtained
- Intragovernmental Transaction (IGT) Orders in UFMS Purchasing (PO) Module:
  - The Requesting Agency will establish an IGT Requisition\* and/or an Order (Advances or Non-Advances) referencing the approved GT&C and the Orders will go through two (2) levels of approvals in the UFMS PO module
  - The approved IGT Order will be pushed to Treasury's G-Invoicing system from UFMS via a scheduled concurrent program

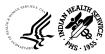

# High Level G-Invoicing Solution Overview – Requesting Agency (Cont..)

- Performance and Settlement in UFMS Purchasing (PO) and Accounts Payable (AP) Modules (for Advance)
  - Once the Servicing Agency requests for an advance, the Requesting Agency pulls the performance from Treasury's G-Invoicing system to create a pre-payment invoice associated to the IGT Order in UFMS
  - $\circ$   $\,$  The Requesting Agency will generate a payment for the advance
  - Once the Servicing Agency submits the delivery performance, the Requesting Agency will pull the performance into UFMS to create an AP invoice to liquidate the pre-payment
  - The Advance is liquidated and pushed to Treasury's G-Invoicing system
- Performance and Settlement in UFMS PO and AP Modules (for Non-Advance)
  - Once the Servicing Agency reports delivery performance, the Requesting Agency pulls this performance via a scheduled concurrent request into UFMS
  - An AP invoice and payment is automatically created in UFMS for the corresponding delivery performance
  - After the invoice and payment is recorded in UFMS, the performance is pushed back to Treasury's G-Invoicing system via a scheduled concurrent program

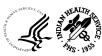

## High Level G-Invoicing Solution Overview – Servicing Agency

#### • GT&C Creation:

- OpDiv users will establish a GT&C (Advances or Non-Advances) in Treasury's G-Invoicing system as a Servicing Agency after the negotiations are complete with the Trading Partners
- o The GT&Cs will be reviewed and shared with the Requesting Agency
- Once the Requesting Agency submits the GT&C for approval, it is open for approval for the Servicing Agency
- The Servicing Agency's Initial and Final Approver will need to review and approve the GT&C
- o Orders can be created under this GT&C after all the approvals are obtained
- Approved GT&Cs will be pulled into UFMS from Treasury's G-Invoicing system via a scheduled concurrent program
- IGT Orders in UFMS Projects Module:
  - The Intragovernmental Orders Interface Program will pull the newly approved Orders from Treasury's G-Invoicing system
  - The Servicing Agency will establish a Project Agreement (Advances or Non-Advances) referencing the Order including the funding information in UFMS
  - $\circ$  The Order will go through two (2) levels of approvals in UFMS PA (Projects) module
  - The approved IGT Order will be pushed to Treasury's G-Invoicing system from UFMS via a scheduled concurrent program after the Revenue Budget is baselined and funds are available

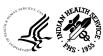

26

# High Level G-Invoicing Solution Overview – Servicing Agency (Cont..)

- Performance and Settlement in UFMS Projects and Receivables (AR) Modules (for Advance)
  - Once the Servicing Agency creates the Order and the project in UFMS, they will immediately request for either partial or full advance
  - Once requested, Treasury's G-Invoicing system will immediately settle the advance and create an Accounts Receivable (AR)
     Receipt in UFMS for the Servicing Agency for the requested amount
  - The Servicing Agency begins generating revenue and incurring costs against the Project to the extent of the advance received
  - The Servicing Agency will submit the delivery performance and will be pushed to Treasury's G-Invoicing system to update the status of the Order
- Solution Overview Performance and Settlement in UFMS Projects and AR Modules (for Non-Advance)
  - The Servicing Agency begins generating revenue and incurring costs against the Project to report the deferred/delivery performance
  - The Servicing Agency reports deferred performance where settlement is expected at the time of delivery in the future
  - The Servicing Agency reports a delivery performance when the settlement is required immediately
  - Once the Servicing Agency submits a delivery performance, the performance will be settled from Treasury's G-Invoicing system
  - If the FOB is 'Source', the performance is immediately settled
  - If the FOB is 'Destination', the performance is settled upon acceptance by the Requesting Agency

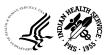

| edentials                                                                                                    |
|----------------------------------------------------------------------------------------------------|
|                                                                                                    |
| To log in using your Fiscal Service Single Sign On User ID and Password.<br>By logging in with your PIV, SecurID, or User ID and Password, you acknowledge and agree that you have read, understand, and agreed to abide by the <u>Rules of Behavior</u> .<br>User ID: |
| Password: Log In Reset                                                                                                    |
| Forgot your User Id?<br>Forgot your Password?                                                                                                    |
|                                                                                                    |

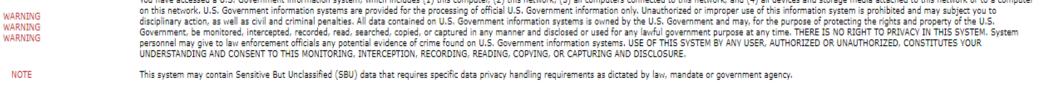

<u>Accessibility</u> | <u>Contacts</u> | <u>Privacy Policy</u> | <u>Rules of Behavior</u> U. S. Department of the Treasury - Bureau of the Fiscal Service

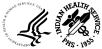

## G-Invoicing: GT&C

| G-Invoicing                               |         |                                               |   | Current Enviro | r ID: jpalan01<br>nment: QA_C<br>ersion: 4.5.0.0 |
|-------------------------------------------|---------|-----------------------------------------------|---|----------------|--------------------------------------------------|
| Home Requesting Agency   Servicing Agency | Reports | Department of Health and Human Services (HHS) | ~ | Help 🔻         | Log Off                                          |

#### Welcome Jaideep Palan to Government Invoicing

| News and Information                          | Work Basket  | Go To Work Items Home Page | User Profile                   |
|-----------------------------------------------|--------------|----------------------------|--------------------------------|
| >                                             | Critical Wor | k Items to Address         | <b>First Nam</b><br>Jaideep    |
| System Maintenance<br>Tuesday, August 2, 2022 | Work Items   | in Progress 💿 🖕            | <b>Last Nam</b><br>Palan       |
|                                               |              | Work Items                 | <b>Email Add</b><br>jaideep.pa |
|                                               |              |                            | Phone Nu                       |

| User Profile Information               |  |
|----------------------------------------|--|
| <b>First Name</b><br>Jaideep           |  |
| <b>Last Name</b><br>Palan              |  |
| Email Address<br>iaideep.palan@ihs.gov |  |

Phone Number (999) 999-9999

**User ID** jpalan01

User Administrator TestAJ AJTest (tajtes01)

User Administrator Email Address ajaybabu.endluri@hhs.gov

\*\*Contact the User Administrator for any needed changes to your profile

Group: IHS

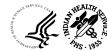

## G-Invoicing: GT&C-Buyer or Seller: Print 7600A

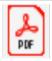

7600A

| G-Invoicing              |                    |                                         |                        |                        |                            |          | User ID: jpalan0<br>Current Environment: QA_(<br>Version: 4.5.0.0 |
|--------------------------|--------------------|-----------------------------------------|------------------------|------------------------|----------------------------|----------|-------------------------------------------------------------------|
| Home Requesting Agency 🔻 | Servicing Agency 🔻 | Reports                                 |                        | Department of Health a | and Human Services (HHS)   | ~        | Help 🔻 Log Off                                                    |
| Partner Information      | GT&C: A2208        | -068-075-0158                           | 19 0                   |                        |                            |          | ■ Options                                                         |
| Header/Detail            | 0100.72200         | 000 070 0100                            | 10.0                   |                        |                            |          | <ul> <li>Attachments</li> </ul>                                   |
| Agreement Information    | GT&C Title         | Test 2: EPA Buyer-BILLI<br>NGS - Seller | Agreement Start Date   | 2022-07-01             | Total Estimated Amount     | \$220,00 | Audit History                                                     |
| Approvals                | GT&C Status        | Open                                    | Agreement End Date     | 2024-09-30             | Total Remaining Amount     | \$0.00   | Print                                                             |
|                          | Requesting Age     | ncy                                     |                        |                        |                            |          |                                                                   |
|                          | Agency Ac          | count                                   | U.S. Environmental Pro | otection Agency (EPA)  | )                          |          |                                                                   |
|                          | Group Nan          | ne & Description                        | Region 09: Water Divis | sion - WD              |                            |          | Org                                                               |
|                          | Document           | Inheritance                             | Yes                    |                        |                            |          |                                                                   |
|                          | Agency Lo          | cation Code                             | Selected ALCs          |                        |                            |          |                                                                   |
|                          |                    |                                         | 68010727 - Environme   | ental Protection Agenc | y - CINCINNATI FINANCE CEN | ITER -   |                                                                   |
|                          | Modify Admin Clo   | se Copy                                 |                        |                        |                            |          |                                                                   |

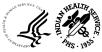

30

## UFMS: Buyer Creates IGT Order

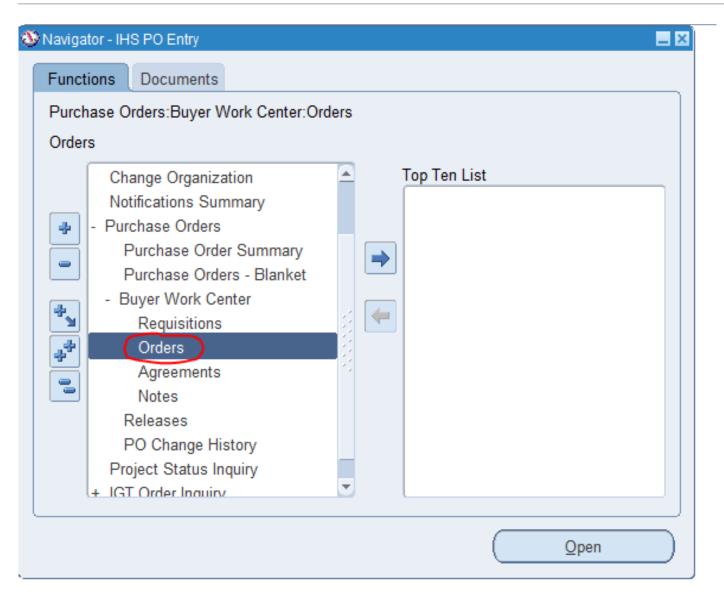

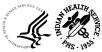

OFFICE OF FINANCE AND ACCOUNTING DIVISION OF SYSTEMS REVIEW AND PROCEDURES

## UFMS: Buyer Creates IGT Order

|                                                                                     | 🛨 🌼 🔎 🛛 Logged In As JAIDEEP_PALAN1 🥝 🔛                      |
|-------------------------------------------------------------------------------------|--------------------------------------------------------------|
|                                                                                     |                                                              |
| Requisitions Orders Agreements                                                      |                                                              |
| Orders IGT Orders IGT Modifications IGT Performance                                 |                                                              |
| Orders: IGT Orders >                                                                |                                                              |
| Create IGT Standard Purchase Order                                                  | Cancel Actions Check Funds V Go Save Approval Options Submit |
| * Indicates required field                                                          |                                                              |
|                                                                                     |                                                              |
| Header Preparer & Approvals Info Lines Schedules Distributions                      |                                                              |
| Operating Unit IHS Operating Unit                                                   | Currency USD                                                 |
| * GT&C 🔟 🔍                                                                          | * Buyer Palan, Jaideep (IHS) 🔊 🔊 Q                           |
| Agreement                                                                           | Description                                                  |
| * Order                                                                             |                                                              |
| Supplier                                                                            | * Performance Period Start Date                              |
| Supplier Site                                                                       | Total Advance Order Amount 0 USD                             |
| Supplier Contact Q,<br>IGT Order                                                    | Total Net Due Amount 0 USD                                   |
| Order Originating Partner Indicator Requesting Agency                               | Total Net Order Amount 0 USD                                 |
| * Assisted Acquisitions Indicator                                                   |                                                              |
| Terms                                                                               |                                                              |
| Bill-To Location IHS J Q                                                            |                                                              |
| Bill-To Location     IHS     IHS     Q       Payment Terms     IHS NET 30P     IN Q | * Default Ship-To Location IHS A Q                           |
| Payment terms individual for give                                                   | FOB 21 K                                                     |
| Requesting Agency Information                                                       |                                                              |
|                                                                                     |                                                              |
| * Group 📃 🔍                                                                         | Business Unit                                                |
| * Agency Location Code                                                              | Cost Center                                                  |
| Funding Office Code                                                                 | Department ID                                                |
| Funding Agency Code                                                                 | Unique Entity ID                                             |
| Order Tracking Number                                                               |                                                              |

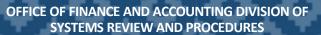

## G-Invoicing: Buyer: Print 7600B

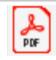

7600B User ID: jpalan0 🕮 G-Invoicing Current Environment: QA ( Version: 4.5.0. Home Requesting Agency 🔻 Servicing Agency 🔻 Department of Health and Human Services (HHS)  $\mathbf{v}$ Help 🔻 Log Off Reports Partner Information Order: 02208-068-075-680889.0 Options Authority Attachments Advance Order Status Open Order Create Date 2022-08-10 Total Advance Order \$220.00 ⊟ Audit History Amount Delivery GTC# A2208-068-075-Net Order Amount \$0.00 PoP Start Date 2022-08-10 🖶 Print 015819.0 Billing Assisted Acquisitions 2023-08-10 Total Order Amount \$220.000.00 No PoP End Date Indicator Point of Contact Approvals Partner Information Prepared By Requesting Agency Servicing Agency Agency Account U.S. Environmental Protection Agency (EPA) Department of Health and Human Services (HHS) Line 1 Group Name & Description Region 09: Water Division - WD IHS/BIL - BILLINGS Area office Schedule 1 68010727 Agency Location Code (ALC) 75030862 Cost Center N/A N/A Show Performance Admin Accessibility Contact Us G-Invoicing Privacy Policy **1**20.

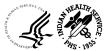

33

## UFMS : Seller Open ECC Page

- Select 'Projects Command Center' and click Open
- G-Invoicing page opens

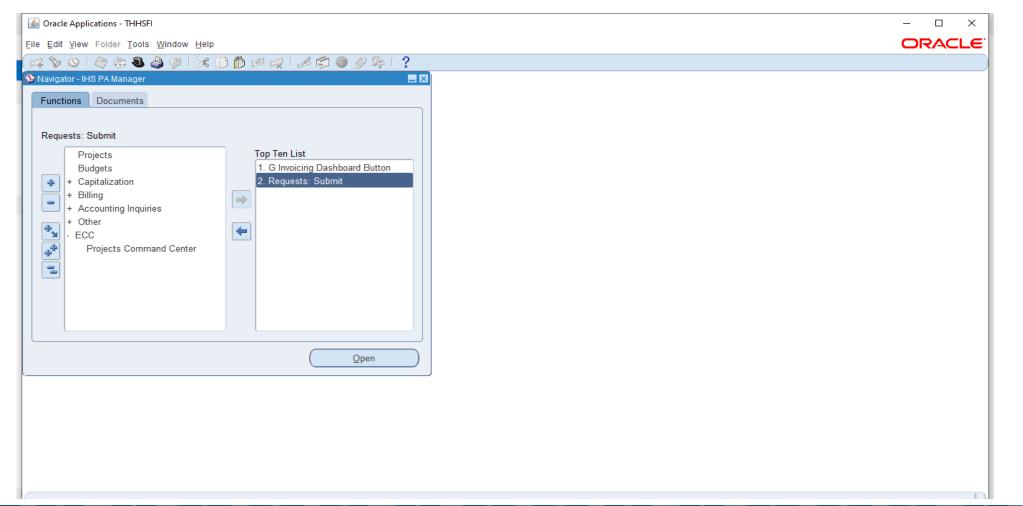

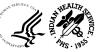

## UFMS: Seller Query the GT&C

• Use the Search option on top of the page to query a specific GT&C or an Order. We used the GT&C number for search as shown below

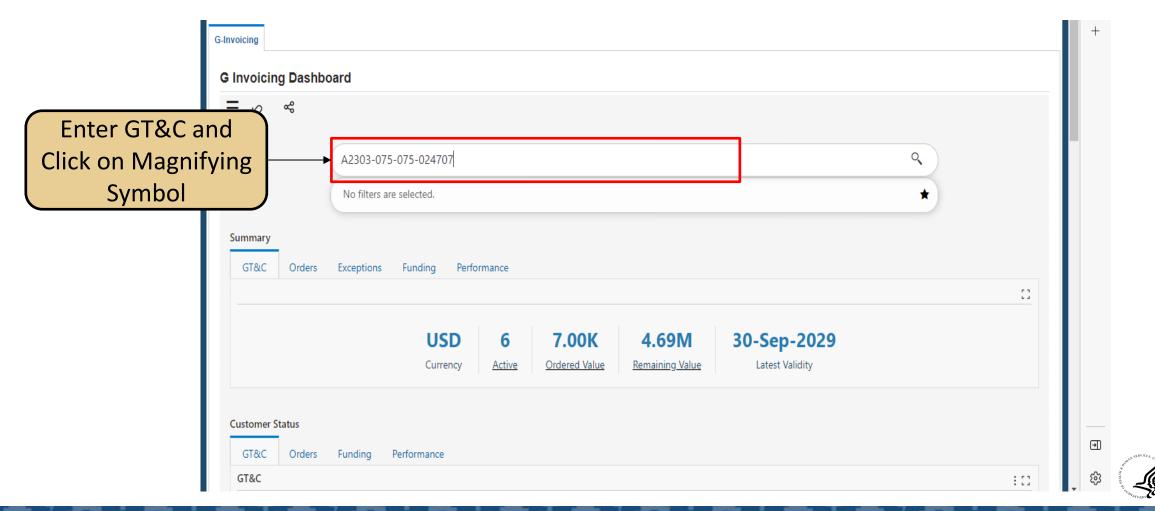

# UFMS: GT&C Display

- Enter GT&C Number and click on the Magnifying Symbol
- The following screen narrows the search to specific GT&C and orders

| G-Invoicing                                                                         |      | +   |
|-------------------------------------------------------------------------------------|------|-----|
| G Invoicing Dashboard                                                               |      |     |
| $\equiv 10$ $\ll$                                                                   |      |     |
| A2303-075-024707                                                                    |      |     |
| Projects: G-Invoicing<br><b>GT&amp;C Number:</b> A2303-075-075-024707               |      |     |
|                                                                                     |      |     |
| Enter GT&C and Punding Performance                                                  |      |     |
| Click on Magnifying                                                                 | ::   |     |
| Symbol                                                                              |      |     |
| USD10.00100.00K30-Sep-2023CurrencyActiveOrdered ValueRemaining ValueLatest Validity |      |     |
| Customer Status                                                                     |      |     |
| GT&C Orders Funding Performance                                                     |      | Ð   |
| GT&C                                                                                | : :: | tês |

## View Order Number in Orders Tab

• Use the scroll bar on the right to scroll below to view Order Tab

|                    |                  |                |          |            |                  |            | Νι             | umber           |                 |              |                                                     | : : :       |
|--------------------|------------------|----------------|----------|------------|------------------|------------|----------------|-----------------|-----------------|--------------|-----------------------------------------------------|-------------|
| Orde               | er Details       |                | •        |            |                  |            |                |                 |                 |              |                                                     |             |
| U                  | Update Agreement | Create Project | Associat | te Project | View Performance | Obligation | View SFO Order | Number          | Currency        | Order Amount | Order Originating Partner indica                    | ator Seller |
|                    | ଡ                | ଚ              | Ć        | ଚ          |                  |            | O2303          | -075-075-076026 | USD             | 10,000       | Requesting Agency                                   |             |
|                    |                  |                |          |            |                  |            |                |                 |                 |              |                                                     |             |
|                    | ords selected    |                |          |            |                  |            |                |                 |                 | Page 1 of    | 1 (1 of 1 items) K <                                | K < 1       |
| s                  |                  | ine Schedules  | Perfc    | formance D | )etails          |            |                |                 |                 | Page 1 of    | 1 (1 of 1 items) K <                                |             |
| s<br>ler L         |                  | ine Schedules  | Perfc    | formance E | Details          |            |                |                 |                 | Page 1 of    | 1 (1 of 1 items) K <                                | 1 > ×       |
| s<br>ler L<br>Drde | Lines Order L    | ine Schedules  | <b>•</b> | formance D |                  | Quantity   | Net Due Amour  | t Reimburs      | able Line Cost: | Page 1 of    | 1 (1 of 1 items) K <<br>Unit of Measure Description |             |

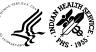

## UFMS: Link to Update Agreement, Create Project, etc.

- Select the Order Tab under Header. There are three links presented:
  - Update Agreement
  - Create Project
  - Associate Project
- We will use Update Agreement and Create Project
- First, in the agreement, we update the Billing information, and then the Program Official information and Funding Official information for this

| Or                     | dor Dotails      |                |                   | – 3 Links        | ·          |          |                      |                 |              |                                  | : : : :       |
|------------------------|------------------|----------------|-------------------|------------------|------------|----------|----------------------|-----------------|--------------|----------------------------------|---------------|
|                        | Update Agreement | Create Project | Associate Project | View Performance | Obligation | View SFO | Order Number         | Currency        | Order Amount | Order Originating Partner indica | ator Seller   |
|                        | Ø                | Ø              | Ø                 |                  |            |          | 02303-075-075-076026 | USD             | 10,000       | Requesting Agency                |               |
|                        | ecords selected  |                |                   |                  |            |          |                      |                 | Page 1 of    | 1 (1 of 1 items) K <             | 1 > >         |
| 0 re                   |                  | ne Schedules   | Performance I     | Details          |            |          |                      |                 | Page 1 of    | 1 (1 of 1 items) K <             | 1 > X         |
| 0 rec<br>ails<br>Order |                  |                | Performance I     | Details          |            |          |                      |                 | Page 1 of    | 1 (1 of 1 items) K <             | I > ><br>: :: |
| ails<br>Order          | r Lines Order Li |                | •                 |                  | Quantity   | Net Due  | Amount Reimbur       | sable Line Cost | Page 1 of    | 1 (1 of 1 items) K <             |               |

Z

## Questions?

- UFMS Helpdesk: 1-866-925-8367
- IHS G-Invoicing Team Mailbox
  - o <u>IHSG-InvoicingProjectGroup@ihs.gov</u>

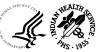

# OCI

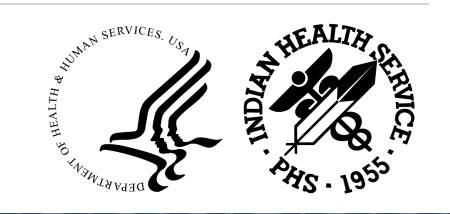

## Background and Strategy

 The Cloud Modernization Project shifted HHS from an Oracle Cloud Managed Service (OMCS)managed tenancy to an HHS-owned tenancy in OCI. This migration included UFMS, FBIS, and CFRS applications that support all of HHS as well as supporting tools. The Implementation phase of the project began in August of 2022 and July 2023 to ensure a smooth transition and Fiscal Year close out.

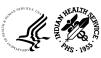

## Migration Project

Benefits & Goals

- Provide additional capacity (dynamic scaling) to support future system growth
- Improve compliance with Security Technical Implementation Guides (STIG) requirements and move to a FedRAMP High compliant platform
- Provide flexibility that enables HHS to select any cloud provider or system integrator in the future
- This project aligns with the Strategic Goals of the Presidential Management Agenda (PMA) which emphasizes "Cloud First" and "Cloud Smart" for all Federal Agencies

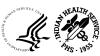

## Questions?

• For any further questions, Email E-Invoicing/IPP team at <u>IHSHQE-Invoicing@ihs.gov</u>

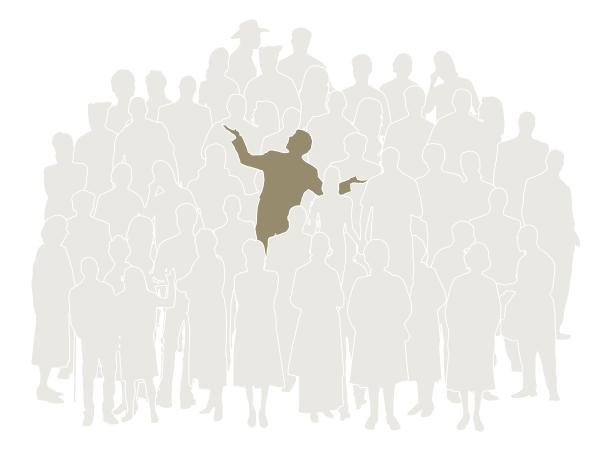

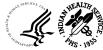

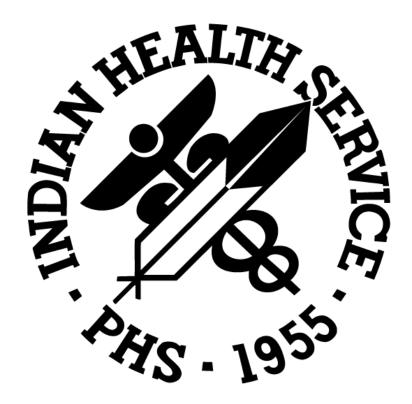